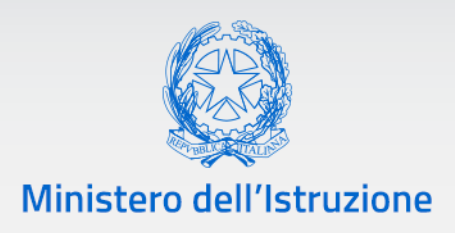

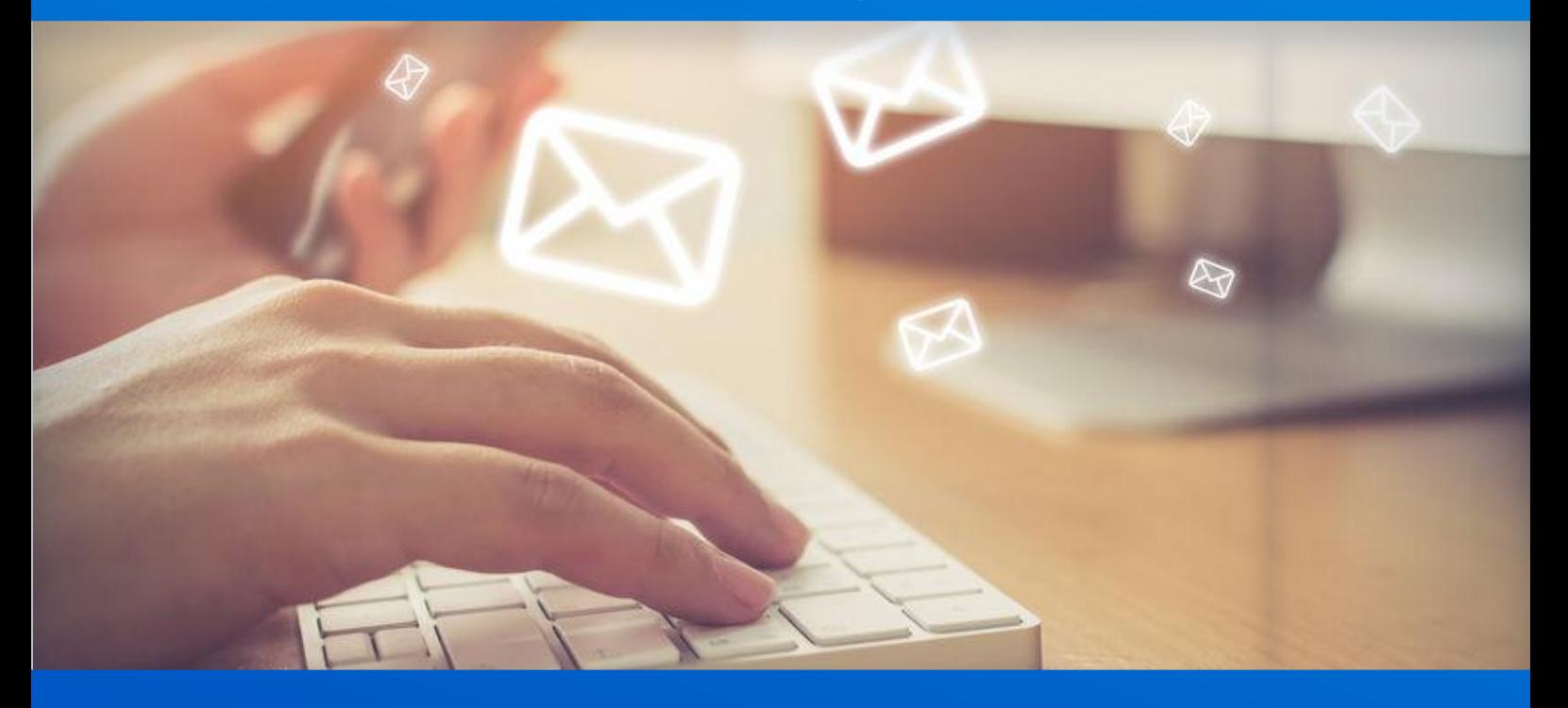

# **Nuovo sistema di posta Archiviazione WebMail**

*v. 1.0*

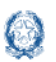

Nuovo sistema di posta - Archiviazione WebMail

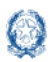

#### Nuovo sistema di posta - Archiviazione WebMail

### **Indice**

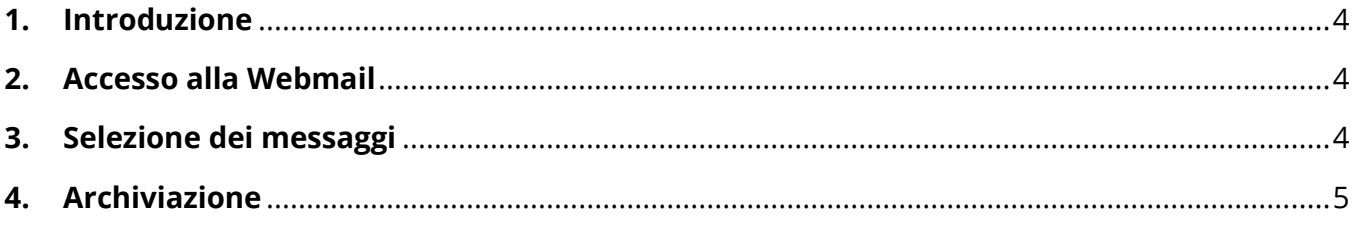

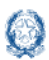

#### **1. Introduzione**

Questo documento ha l'obiettivo di fornire le istruzioni per il salvataggio della posta dal vecchio sistema di posta.

### **2. Accesso alla Webmail**

Effettuare l'accesso alla webmail dal link <https://mail.pubblica.istruzione.it/src/login.php>

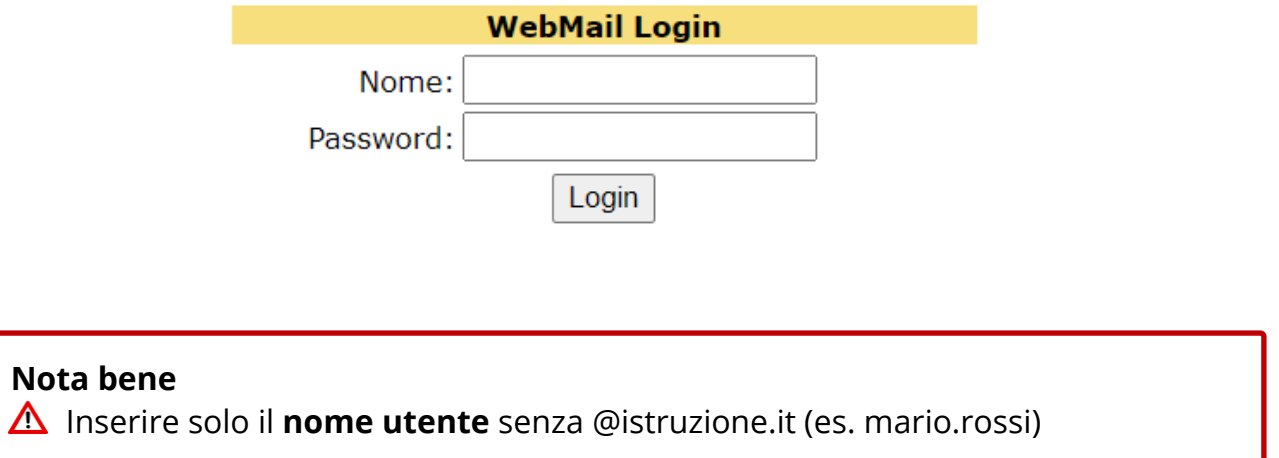

### **3. Selezione dei messaggi**

A seguito dell'accesso, cliccare sul tasto **"Mostra tutti"** in basso a sinistra.

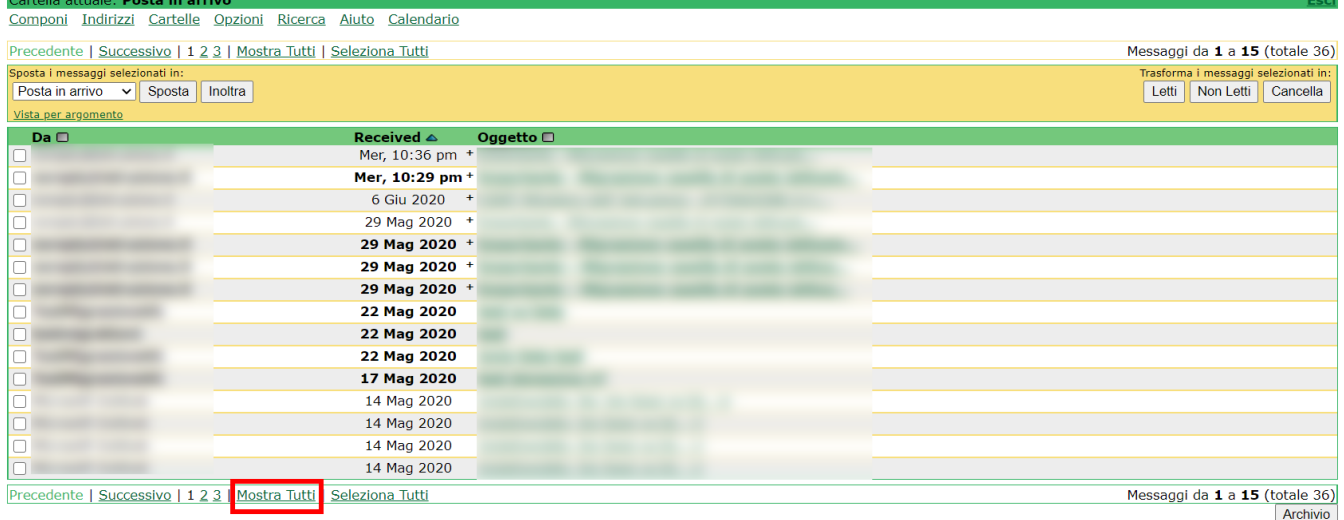

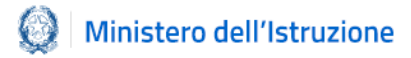

#### Cliccare poi su **"Seleziona Tutti".**

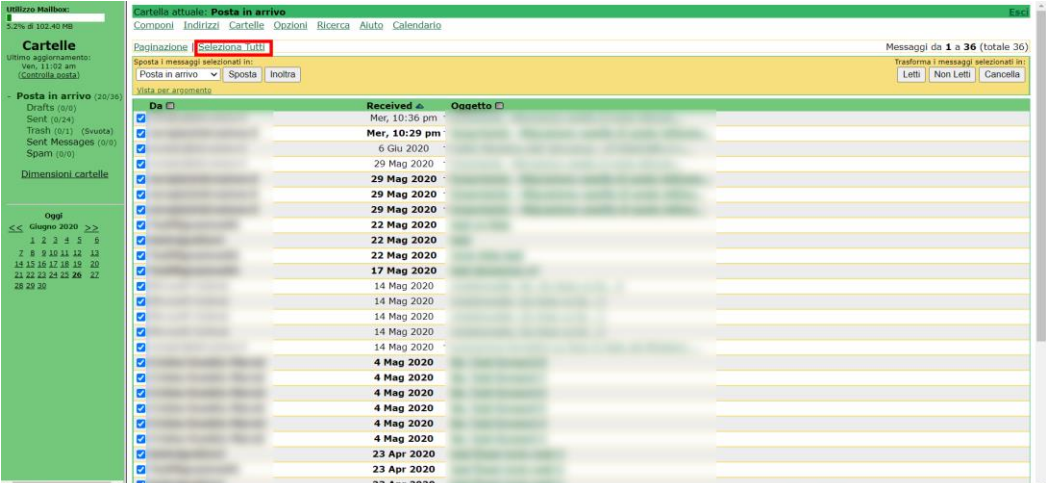

#### **4. Archiviazione**

Scendere fino in fondo alla pagina web, Cliccare su **"Archivia"** in basso a destra.

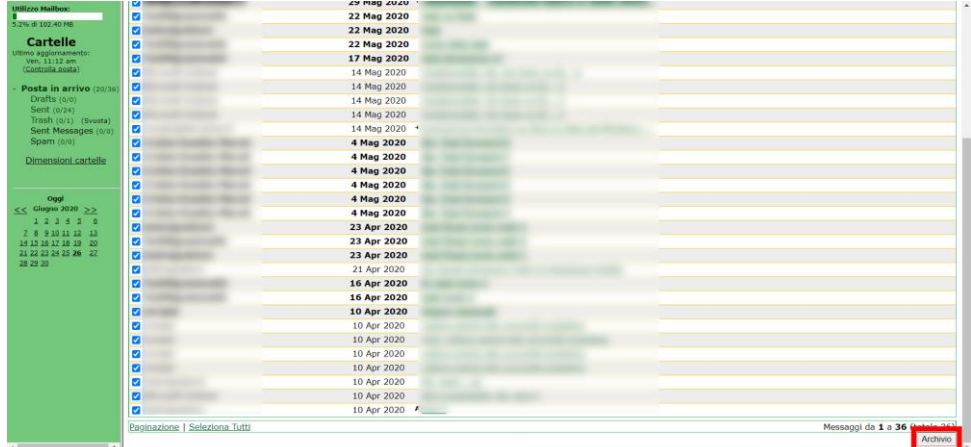

Inizierà il download di un file .zip. Il tempo di download dipende dall'occupazione della casella.

#### **Nota bene**

 $\triangle$  Questo procedimento permetterà di salvare solamente la casella della Posta in arrivo **(INBOX)**. Ripetere il procedimento sulle altre cartelle per archiviarle.